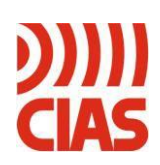

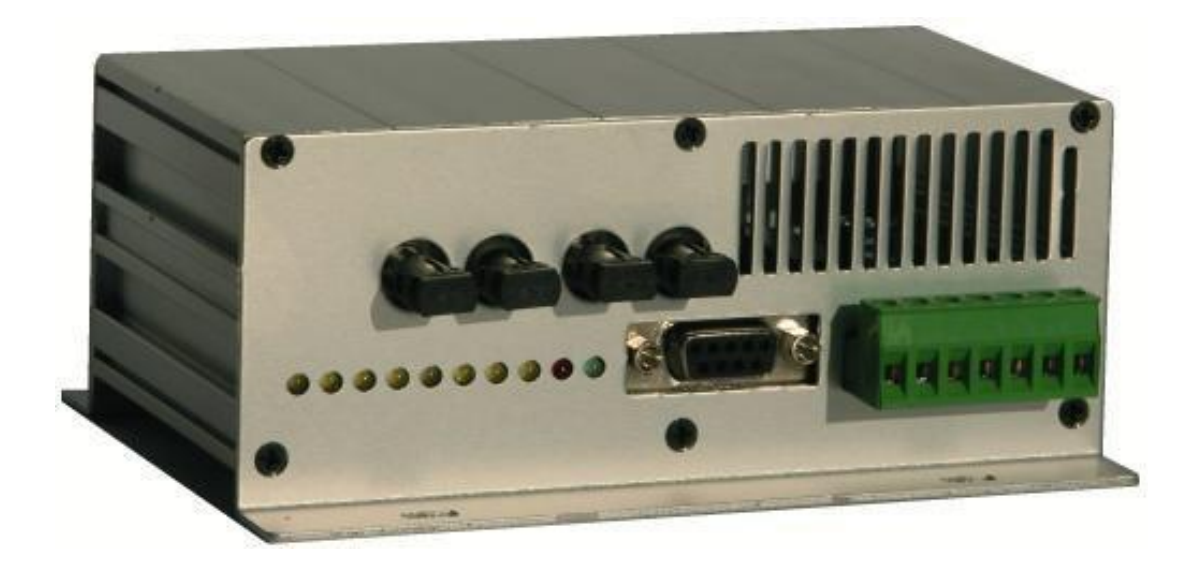

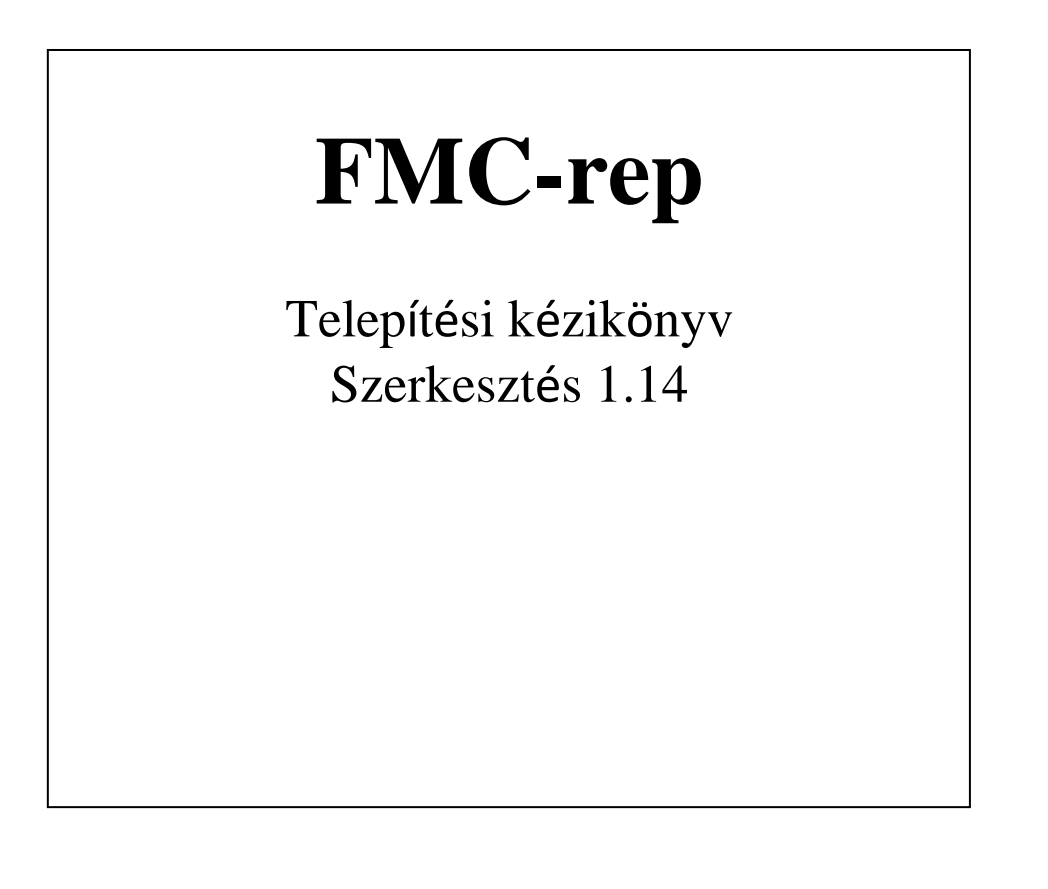

## **1. DESCRIPTION**

### *1.1 Eszköz leírása*

Az FMC-rep egy RS485 soros vonalismétlő, amely különböző átviteli módszereket képes támogatni. Az alapváltozatban 5 azonos RS485 port és egy RS232 port található. Lehetőség van az IB-System-R rendszerrel kompatibilis alapváltozat bővítésére: IB-FO, üvegszálas optikai opció két kétirányú üvegszálas csatorna csatlakoztatásával; IB-ETH, Ethernet opció, amely lehetővé teszi az Ethernet számítógépes hálózathoz való csatlakozást.

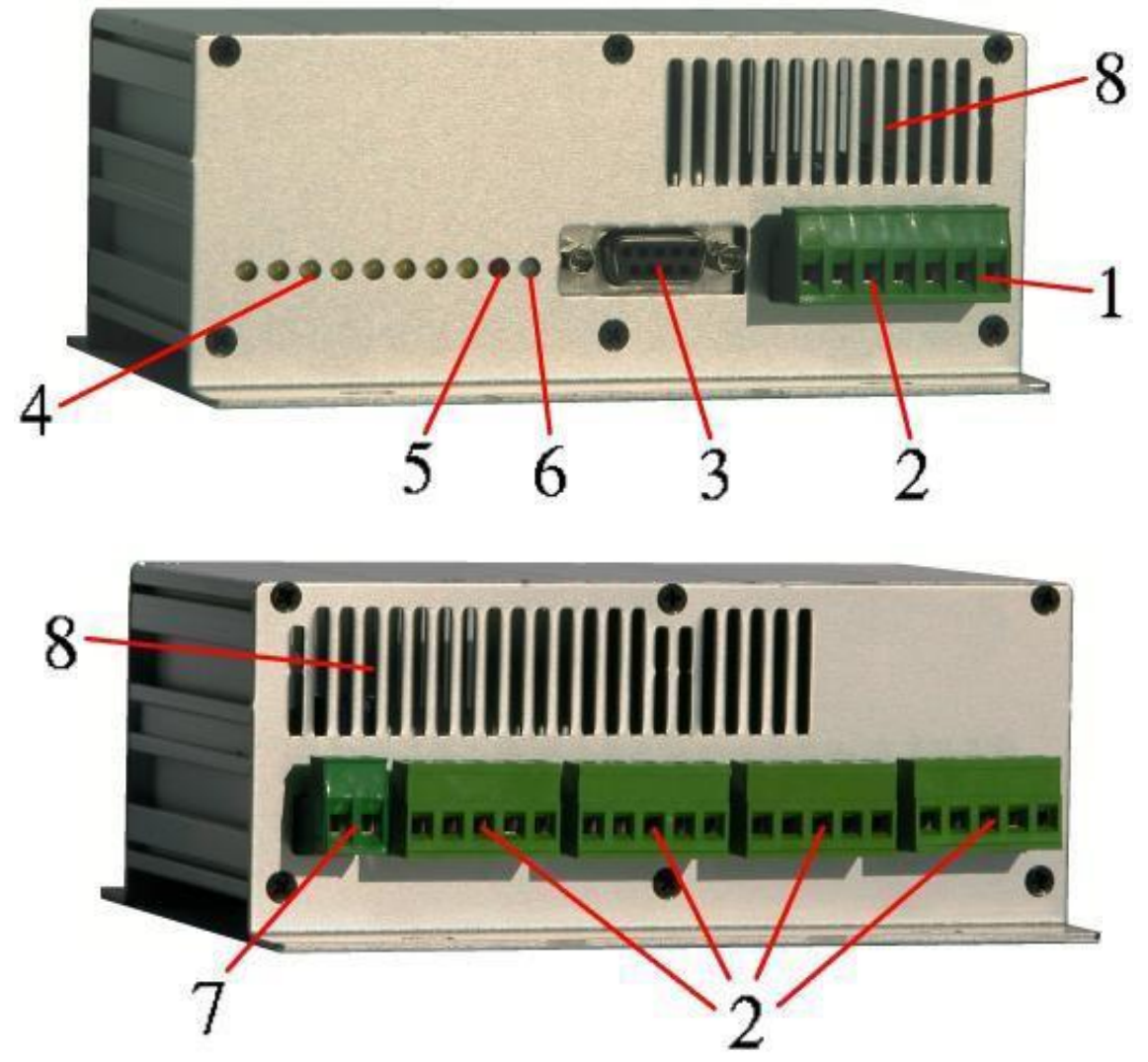

- 1. Tápcsatlakozás
- 2. RS485 port.
- 3. RS232 port.
- 4. Vonali aktivitásjelzők.
- 5. ERR jelző.
- 6. PWR jelző.
- 7. ERR kimenet.
- 8. Szellőzőnyílás.

# **2. TELEPÍTÉS**

## *2.1 Vonalkonfiguráció*

Az FMC-rep által biztosított 5 RS485 vonal azonos, és minden egyes vonal esetében lehetőség van az egyedi polarizáció és/vagy a lezárás konfigurálására, miközben az FMC-rep mind az 5 RS485 vonal számára biztosítja az elosztott tápellátást. A vonalak konfigurálása a fémházon belül, kívülről nem hozzáférhető DIP-kapcsolók segítségével történik. A készülék konfigurálásához egy keresztfejes csavarhúzóval oldja ki az egyik készülék véglapját lezáró hat csavart, és óvatosan vegye ki az áramkört a fémház belsejéből.

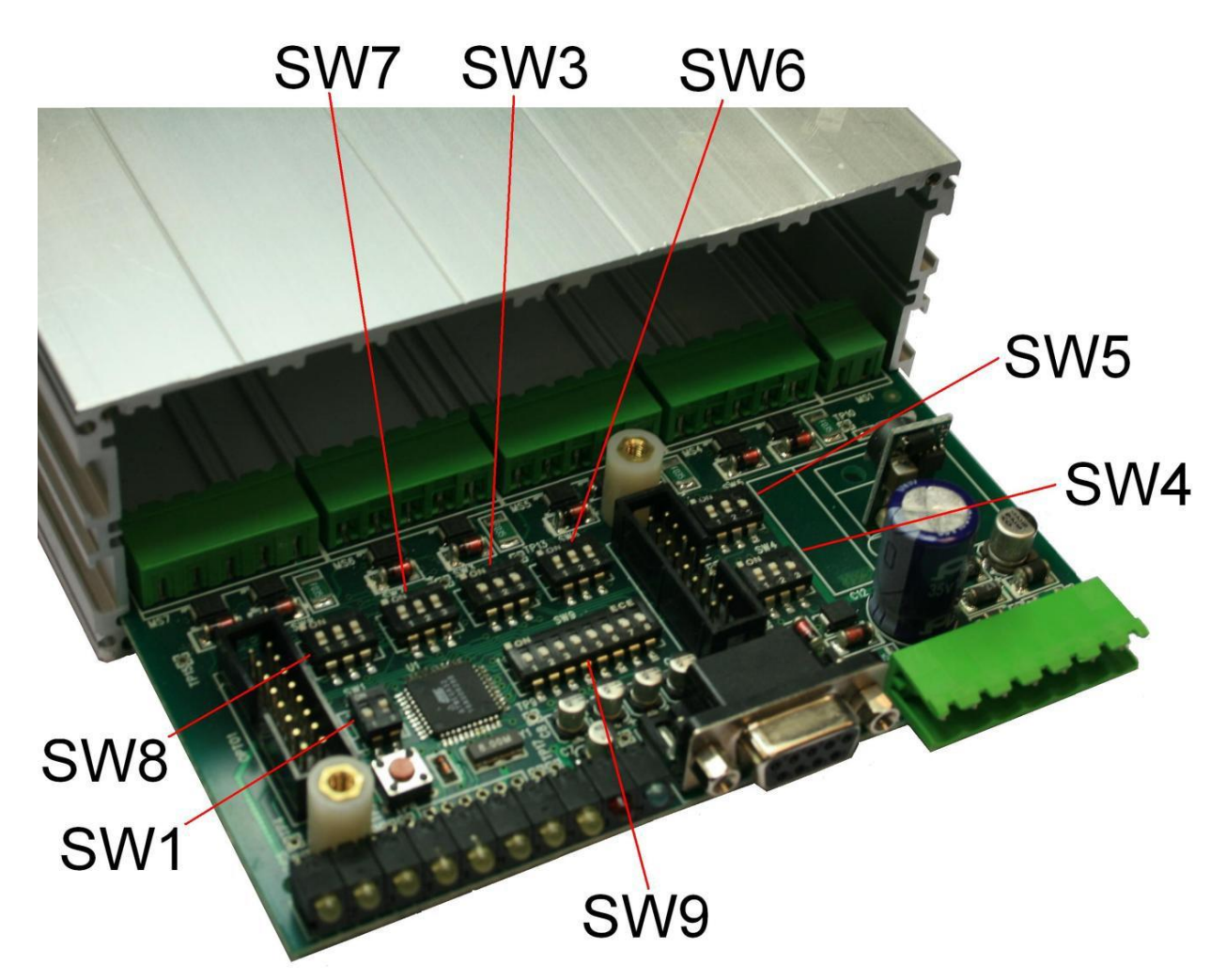

Az **SW1** Dip-kapcsoló bekapcsolja a hibajelzést: Az FMC-rep ellenőrzi a forgalmat, miközben azt a többi csatornán replikálja, és ha hibát észlel az adatáramlásban, akkor ezt a fényjelzőn és az **ERR** kimeneten keresztül jelzi. Az ERR kimenet egy normál esetben zárt reléérintkező, amely minden kommunikációs hiba észlelésekor kb. fél másodpercre kinyílik. Az **SW3** Dip-kapcsoló lehetővé teszi a belső firmware frissítését. Figyelmeztetés: a firmware-frissítések engedélyezése megakadályozza a készülék normál működését. Az **SW4-SW8** dip-kapcsolók az RS485-csatlakozások vonalvégződését állítiák be.

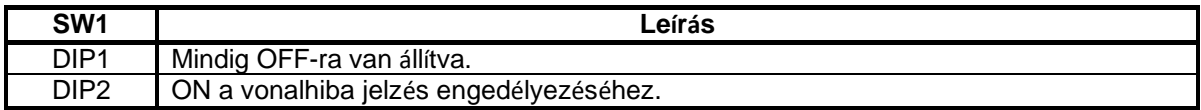

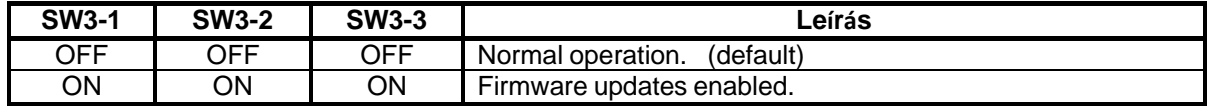

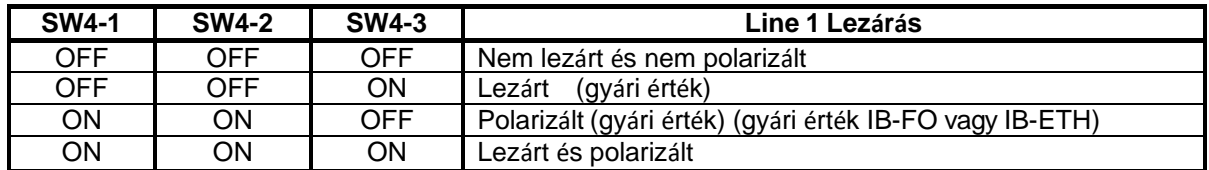

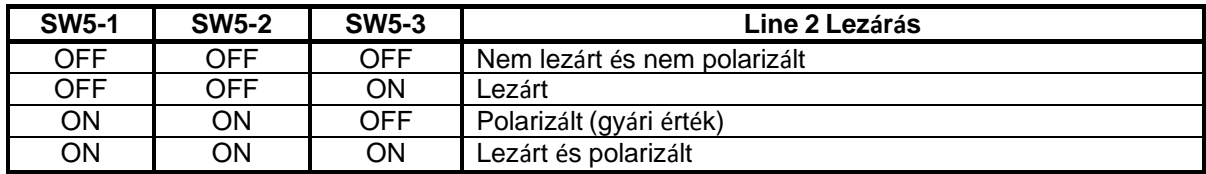

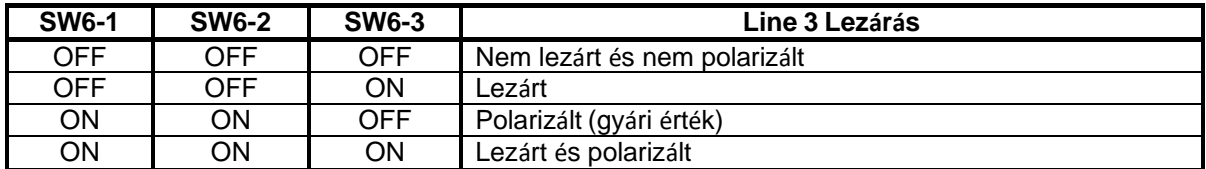

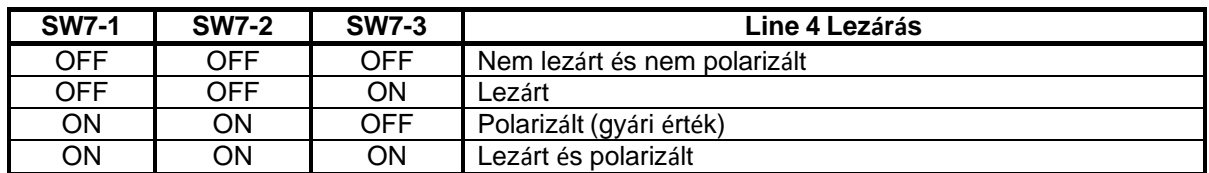

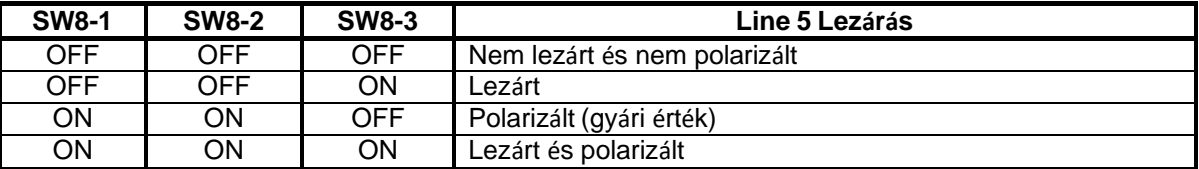

Az SW9 összes kapcsolóját OFF állásba kell állítani.

#### *2.2 Csatlakozás*

Minden RS485 vonal az adatjeleken kívül tápfeszültséget is biztosít, amely a hozzá csatlakoztatott eszközök áramellátását elláthatja. A kimeneti áram belsőleg vonalanként 300 mAre van korlátozva.

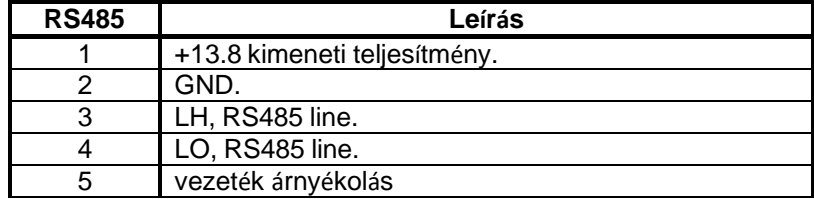

Lehetőség van az ERR érintkező (normál esetben zárt) használatára a vonali hibák jelzésére: minden alkalommal, amikor az FMC-rep átviteli hibát észlel, az ERR érintkező kb. fél másodpercre kinyílik. Az érintkező legfeljebb 100 mA áramot képes felvenni. Lehetőség van arra, hogy az FMCrep RS232 portját használva egy PC-t közvetlenül az érzékelősorhoz csatlakoztassunk egy normál pin-to-pin soros kábel segítségével.

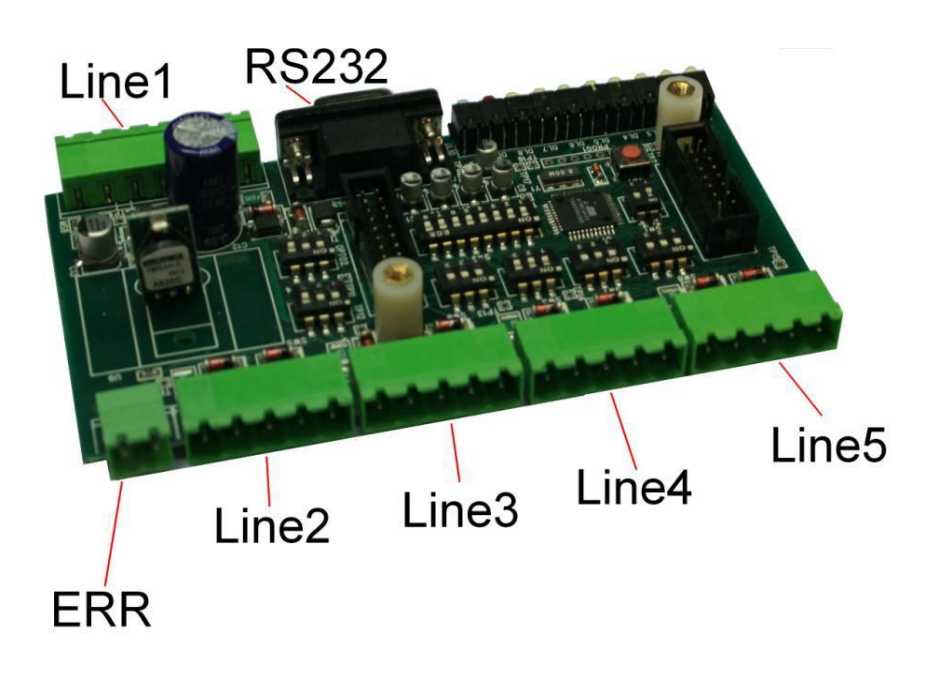

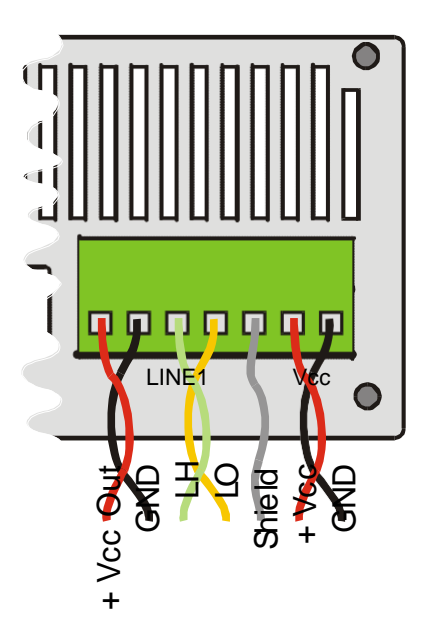

#### *2.3 Pozicionálás*

Az FMC-rep-be épített rögzítőkonzolnak köszönhetően az FMC-rep egyszerűen, egyéb szerelési tartozékok nélkül felszerelhető sima felületre. A készülék mindkét oldalán szellőzőnyílásokkal rendelkezik. A helyes működéshez folyamatos légkeringés szükséges. Ezért ajánlott a készüléket függőleges felületre szerelni úgy, hogy a rögzítőcsavarok a felső és az alsó rész felé nézzenek.

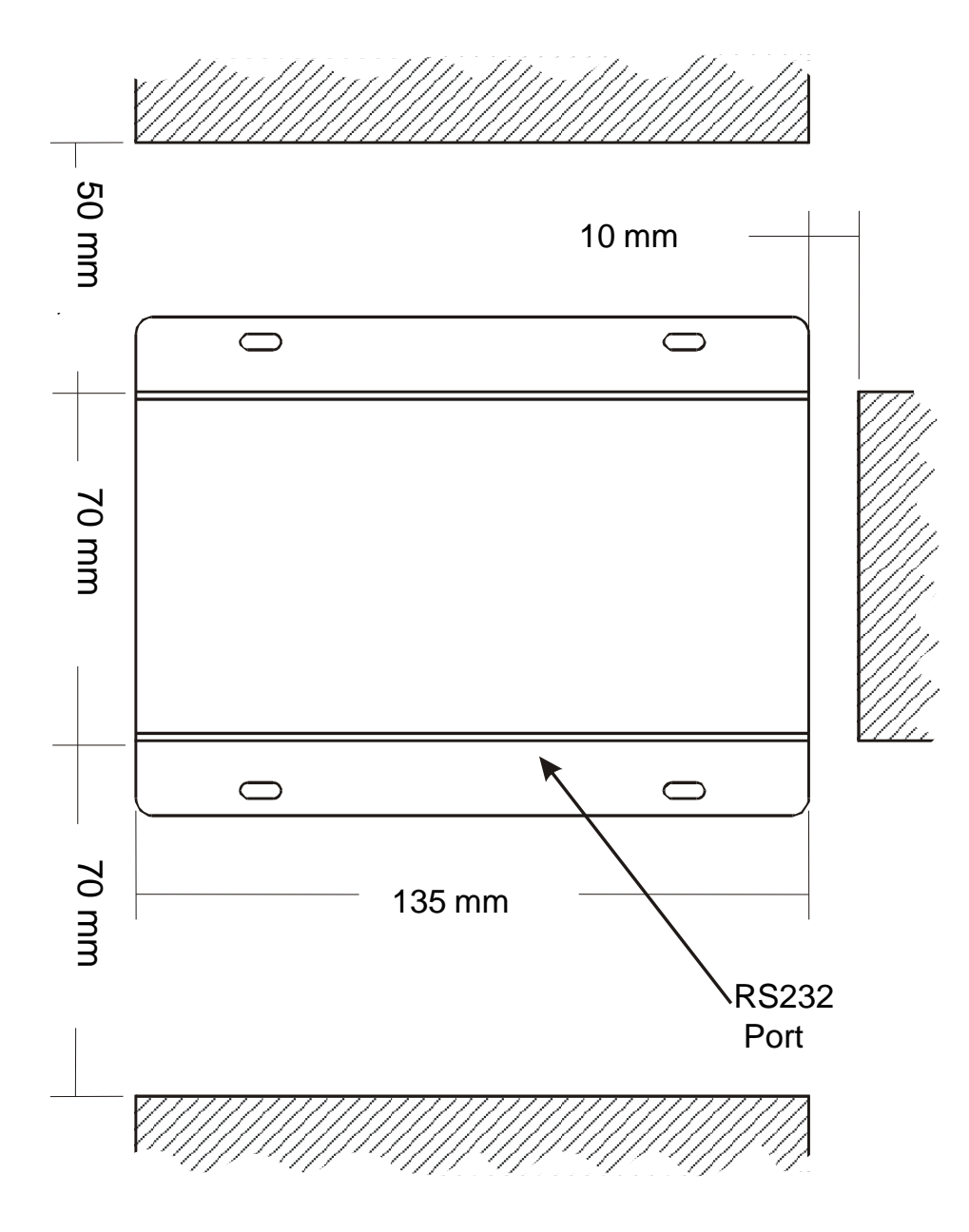

## **3. FMC-Rep-FO**

Az FMC-rep-FO két kétirányú optikai csatornával egészíti ki a korábban leírt jellemzőket.

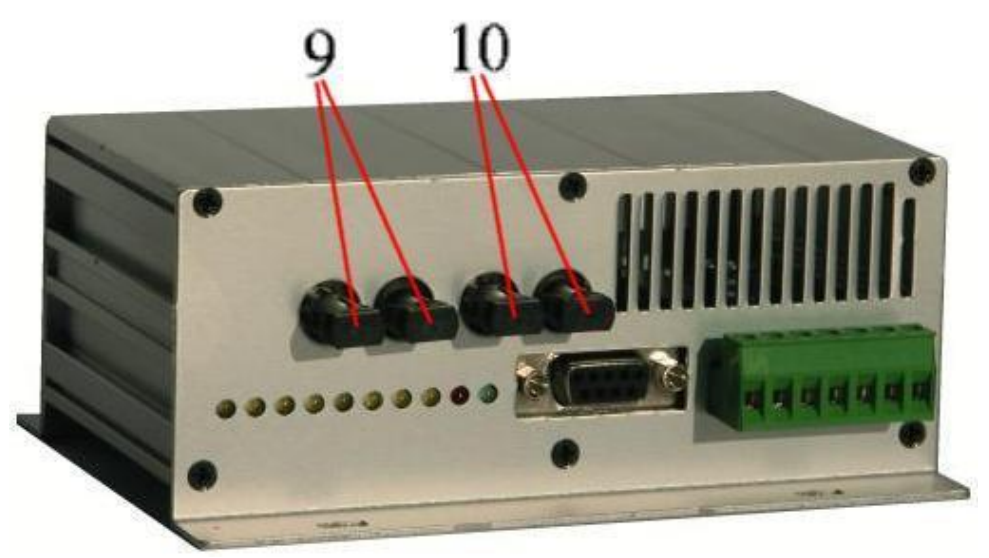

9. TX/RX 1.csatorna 10.TX/RX 2. csatorna

Az FMC-Rep-FO lehetővé teszi a terepi eszközök optikai szálak segítségével történő csatlakoztatását, és nagy távolságok lefedésére, valamint a rendszer külső zavarokkal szembeni immunitására van lehetőség. Az FMC-Rep-FO-t zárt hurokba is lehet kapcsolni, így az egyetlen szál meghibásodásával szemben is immunis.

### *3.1 Beállítás – Működési távolság nővelése*

Az FMC-Rep-FO névleges teljesítménye 62,5/125 µm-es szál használatával körülbelül 4,5 km-es távolságon keresztül teszi lehetővé a kommunikációt. Ha 2Km-nél hosszabb üvegszálas rendszerhez csatlakozik, ajánlott az eszköz teljesítményét megnövelni az ábrán látható J1 és J2 összeköttetések rövidre zárásával, forrasztással. Ehhez a következőképpen járjon el: oldja ki a készülék egyik véglapját lezáró hat csavart egy keresztfejes csavarhúzóval, és óvatosan vegye ki az áramkört a ház belsejéből; egy finom hegyű forrasztópáka segítségével zárja rövidre a J1 és J2 összeköttetéseket egy csepp forrasztóanyaggal; óvatosan helyezze vissza a lapot a ház belsejébe, és zárja vissza a panelt.

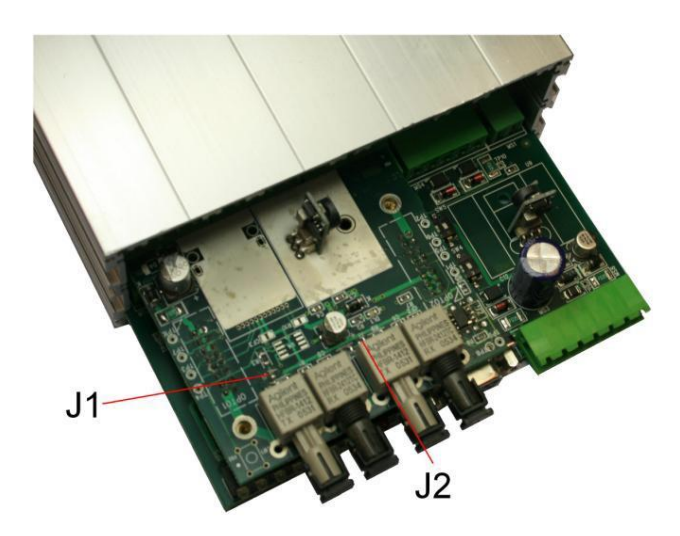

## **4. FMC-Rep-FO-SM**

Az FMC-REP-FO-SM két kétirányú optikai csatornával egészíti ki a korábban leírt jellemzőket..

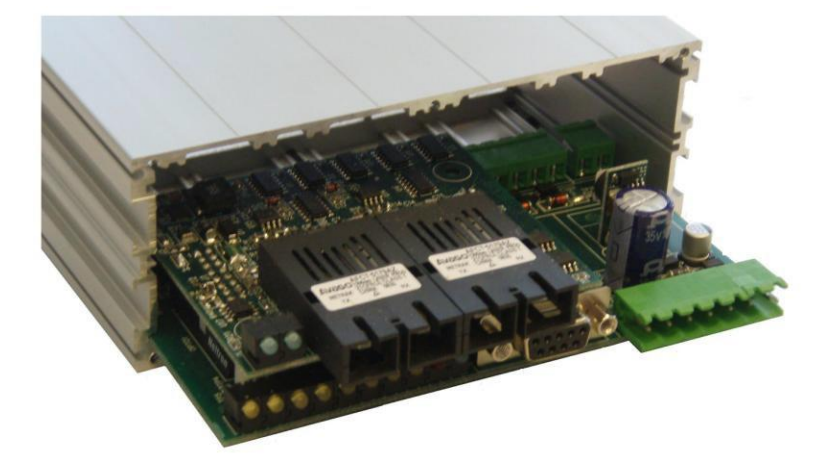

A két FMC-Rep-FO-SM közötti kapcsolatot az optikai szálakkal az optikai csatlakozók bal oldalán elhelyezett zöld ledek mutatják. A D3 led az U13 csatlakozó optikai kapcsolatát, míg a D6 led az U12 csatlakozó optikai kapcsolatát mutatja. Az FMC-Rep-FO-SM névleges teljesítménye körülbelül 45Km-es kapcsolatot tesz lehetővé 9/125µm-es egymódusú optikai szál használatával.

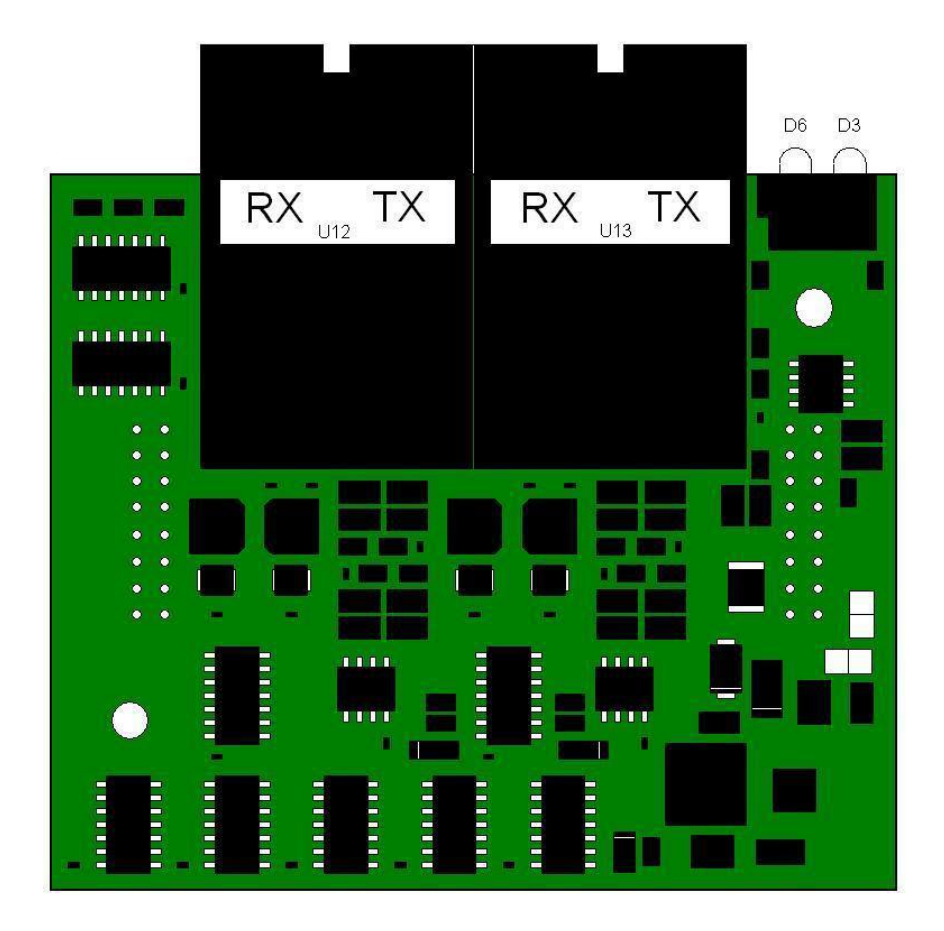

## **5. FMC-Rep-ETH**

Az FMC-Rep-ETH a korábban leírt jellemzőkhöz egy Ethernet-hálózati kapcsolatot is hozzáad.

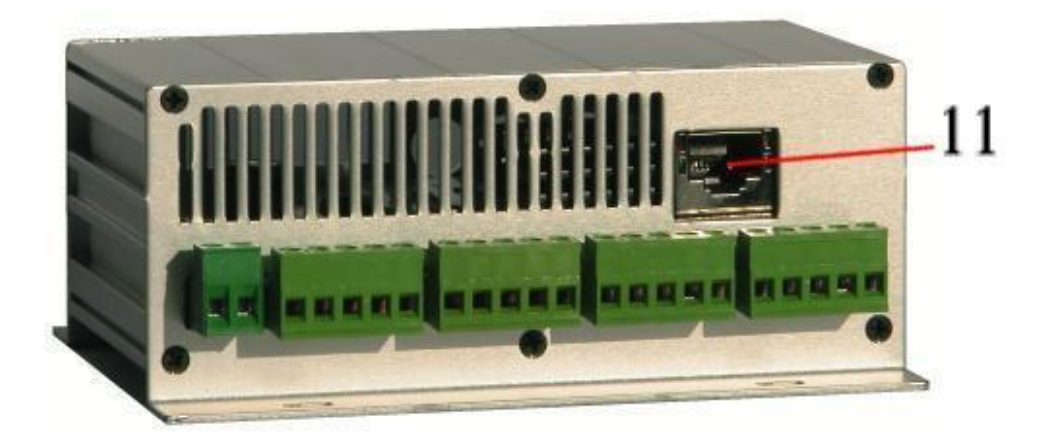

11. Hálózati csatlakozó

Az FMC-Rep-ETH lehetővé teszi a terepi eszközök csatlakoztatását Ethernet-hálózat segítségével, és lehetőség van a meglévő kommunikációs infrastruktúra használatára, ami korlátozza a szükséges új kábelezés mennyiségét.

#### *5.1 Beállítás*

Az FMC-Rep-ETH hálózati beállítása a szoftverrel történik. Csatlakoztassa a hálózati kábelt és kapcsolja be a készüléket. Ha a kábel megfelelően csatlakozik, a zöld linkjelző világít (ha nem, akkor a kábel hibás vagy nincs csatlakoztatva a másik végén).

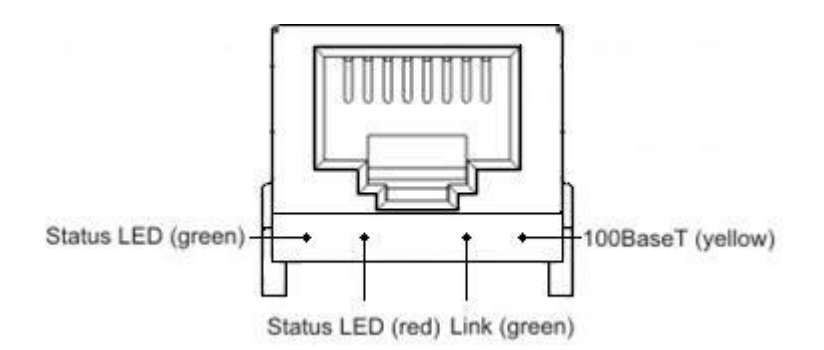

A sárga 100BaseT led világít, ha a hálózat támogatja a 100 Mb/s adatátvitelt. Telepítse és csatlakoztassa a rendszert alkotó összes FMC-Rep-ETH-t.

#### *5.2.Beállító szoftver*

Ezután következik az IB-ETH-CONF beállítási eljárása. Az IB-ETH-konfigurátor program indítása előtt győződjön meg arról, hogy a használni kívánt számítógép rendelkezik-e a hálózatnak megfelelő IP-címmel, amelyhez csatlakozni kíván.

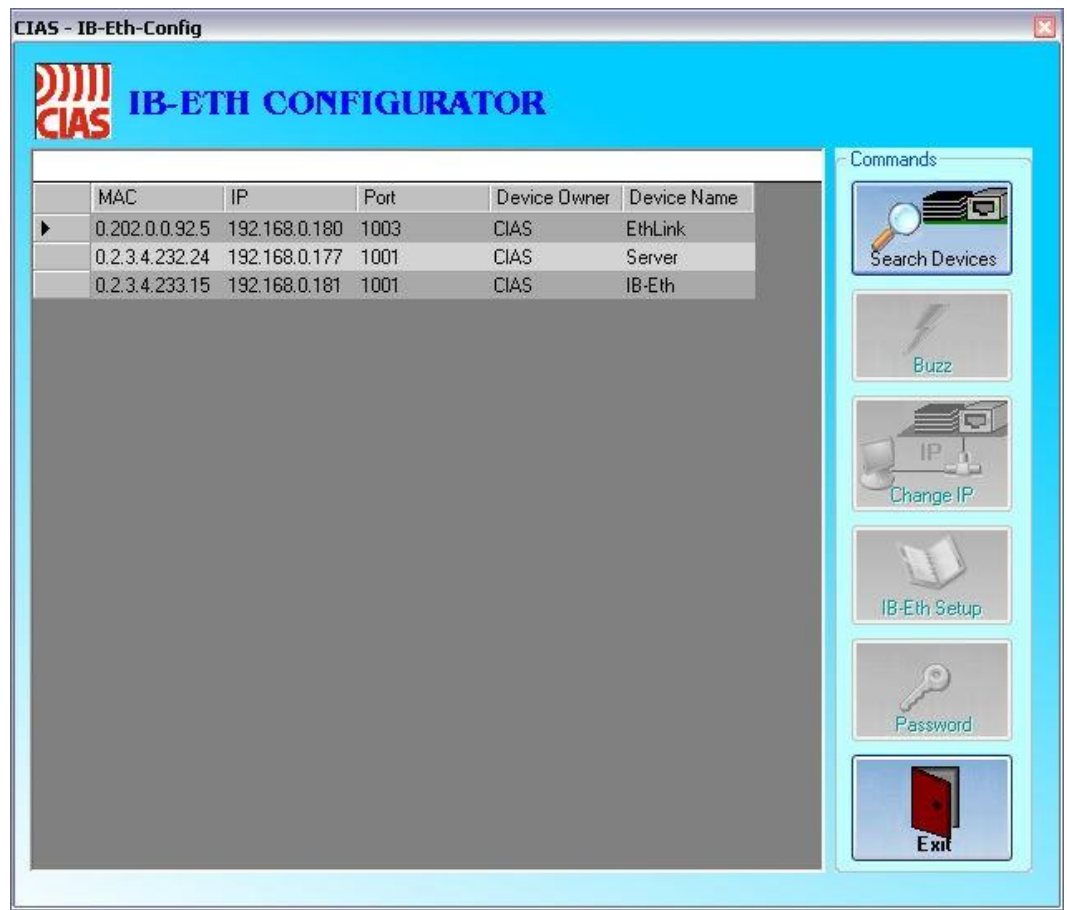

#### *5.2.1.Eszköz keresése*

A program elindítása után kattintson az eszközök keresése gombra, amely automatikusan azonosítja a hálózathoz csatlakoztatott és a számítógép számára látható összes IB-ETH interfészt. Ha a lista nem teljes, ellenőrizze az interfészek hálózathoz való kapcsolódását, és szükség esetén a hálózati infrastruktúra (router, tűzfal, proxy stb.) jelenlétét, amely blokkolhatja a rendszer programozásához használt adatcsomagokat (forduljon a hálózati rendszergazdához). Minden egyes felismert eszközhöz a következők jelennek meg: a hozzárendelt IP-cím, az eszköz MAC-címe, a használt adatport, az eszköz azonosító neve és a tulajdonos neve.

#### *5.2.2. Cím beállítása*

Az interfészek programozásának megkezdése előtt ki kell rendelni a saját IP-címüket: az interfészek címének ahhoz a hálózathoz kell tartoznia, amelyhez csatlakoznak. A kiválasztáshoz válasszon ki egy eszközt a listából, és kattintson az IP-cím módosítása gombra.

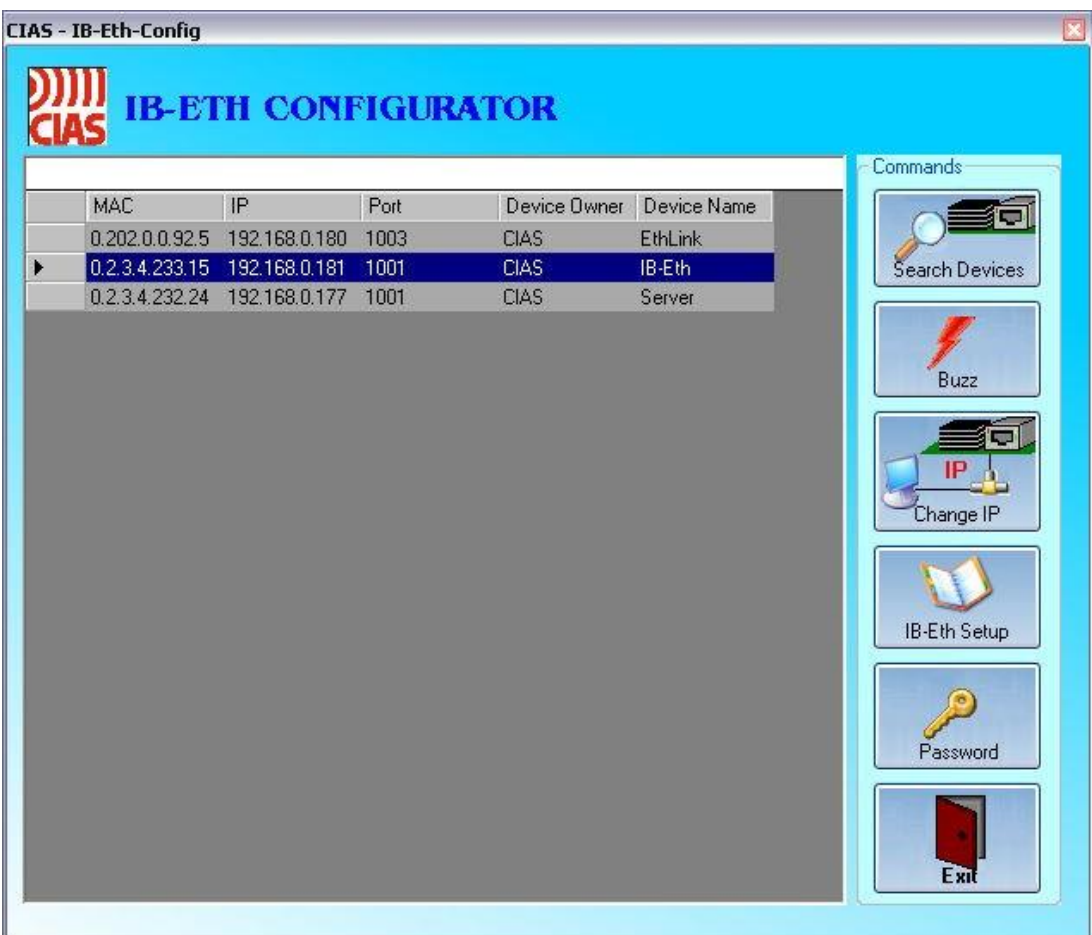

Ez egy párbeszédablakot nyit meg, amely jelszót igényel a kiválasztott eszközhöz való hozzáféréshez. Adja meg a jelszót, vagy hagyja üresen a mezőt, ha még nem rendelt hozzá védelmi jelszót (alapértelmezett).

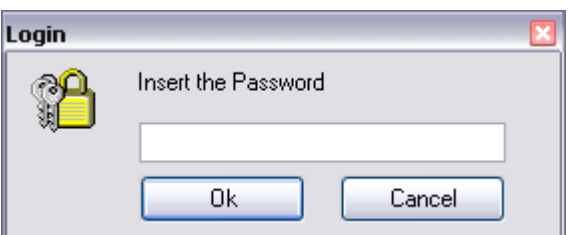

A jelszó megerősítése után adja meg a kiválasztott eszköz új IP-címét.

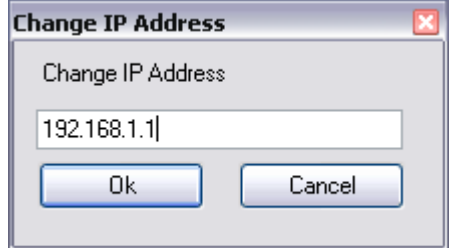

Ezután kattintson az Ok gombra. Így járjon el mindaddig, amíg az összes eszköznek ki nem adjuk a helyes IP-címet, és minden interfész jelen van a listán. Az eljárás helyes befejezését a csatlakoztatott eszközök újbóli keresésével ellenőrizheti.

### *5.2.3. Működési paraméterek beállítása*

#### *5.2.4.*

Az IB-ETH készülékek megfelelő működése előtt be kell állítani az egyes készülékek működési paramétereit. Válasszon ki egy eszközt a listából, és kattintson az IB-ETH beállítás gombra, amely egy új párbeszédablakot nyit meg.

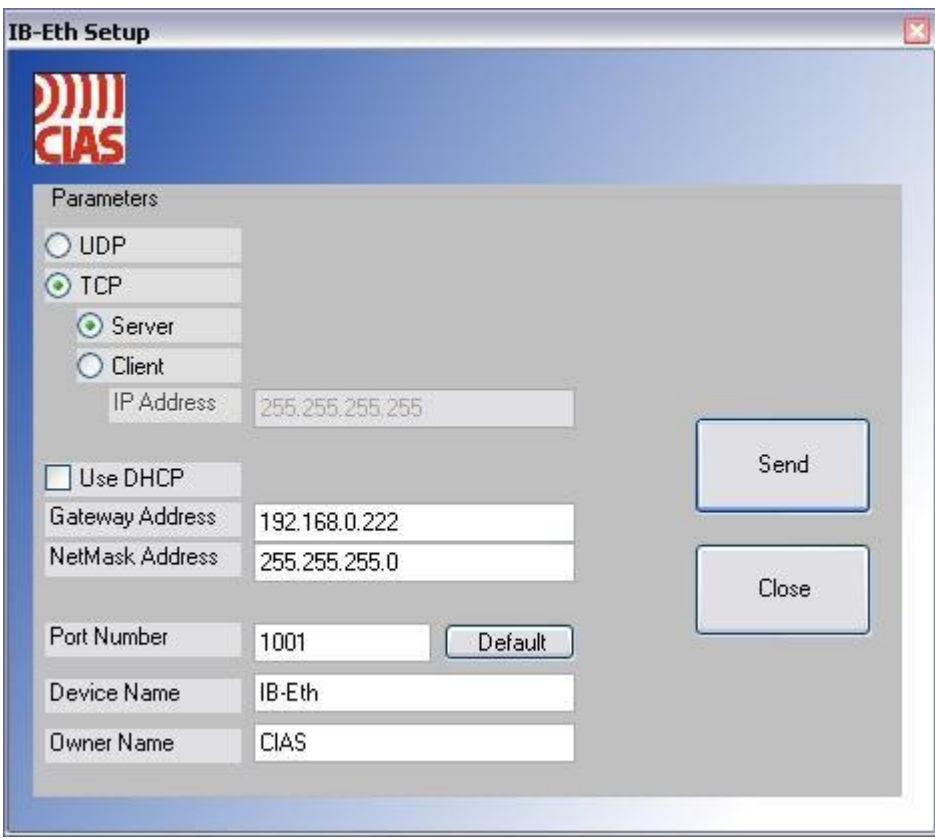

Minden egyes eszközhöz meg kell adni a következőket:

- - a használandó protokoll,
- - hálózat a net-maszkja, amelyben az eszközök működni fognak,
- - a hálózatból való kilépéshez használt átjáró címe (ilyen átjáró hiányában ajánlott egy, a hálózaton nem jelenlévő Host címét hozzárendelni),
- - a használt adatport,
- - az egyes eszközök jellemző neve (max. 8 karakter, alapértelmezett: IB-ETH),
- - az eszköz tulajdonosa vagy a telepítő cég (max. 8 karakter, alapértelmezett: CIAS).

Válassza az UDP protokollt, ezt használják a hálózaton belül az összes elemének összekapcsolására. Lehetőség van a DHCP funkció engedélyezésére (csak akkor, ha van DHCP szerver a hálózaton): indításkor az IB-ETH automatikusan megkapja saját IP-címét, a hálózati hálómaszkot és az átjáró címet a DHCP szervertől.

**Figyelmeztetés:** az adatport a hálózati architektúra függvényében szabadon választható, és az IB-Eth interfész csak olyan eszközökkel tud kommunikálni, amelyek ugyanazt a portszámot használják. Egyetlen hálózaton belül több portszámot is lehet használni, egymástól független adatcsatornákat létrehozva.

Ha sok hálózati interfész van a rendszerben, akkor fizikailag is meg lehet találni őket, mivel az állapotjelző ledek körülbelül egy másodpercig felváltva villognak. Ez a parancs csak akkor működik helyesen, ha az eszközhöz érvényes IP-cím van rendelve.

**Buzz** parancs használatával: válassza ki a kívánt eszközt a listából, és kattintson a **Buzz** gombra. Az eszközön a piros és a zöld led felvillan

#### *5.2.5. Jelszó*

A hálózati eszközök jelszóval történő védelmére a Jelszó gombra kattintva van lehetőség, amely egy új párbeszédablakot nyit meg:

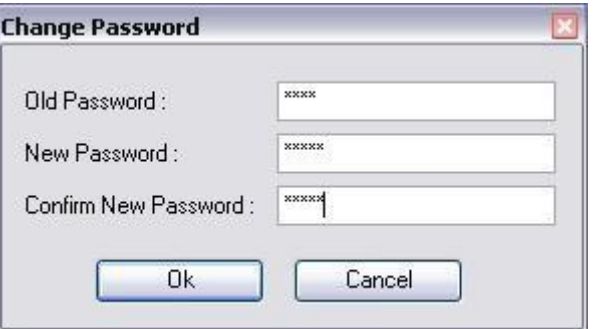

Adja meg a régi jelszót (alapértelmezés szerint a hálózati eszközök jelszóvédelem nélkül vannak ellátva), majd adja meg az új jelszót (kétszer megerősítésként). A jelszó a billentyűzet bármely karakteréből összeállítható, beleértve a karaktereket és az írásjeleket is. A jelszó legfeljebb 6 karakterből állhat. A nagy- és kisbetűket is figyelembe kell venni, (pl. a PrE77 jelszó különbözik a PRe77 jelszótól). A védelmi jelszó lehetővé teszi a készülék működési paramétereinek módosítását. A jelszó nélkül nem lehet módosítani a korábban beállított paramétereket.

#### *5.3. Halózati beállítás*

Az IB-ETH az UDP protokollt használja az érzékelők által szolgáltatott adatok Ethernethálózaton keresztül történő továbbítására. Minden csomagot a 255.255.255.255 broadcast címre küld. A tűzfalakkal és útválasztókkal elválasztott nagy információs hálózatokban a közvetlenül a 255.255.255.255.címre (Broadcast cím) küldött csomagok blokkolhatók. Azokban az esetekben, amikor a hálózat ezen eszközökkel elválasztott részeihez kell csatlakozni, forduljon a hálózati rendszergazdához. Az IB-ETH programozása is megköveteli az UDP műsorszóró üzemmódban küldött csomagok egy részének használatát, és e csomagok blokkolása lehetetlenné teszi a hálózathoz csatlakoztatott eszközök azonosítását és beállítását.

### *5.4. Speciális konfiguráció*

Az UDP protokollt a helyi hálózaton belül az érzékelők és a különböző eszközök összekapcsolására használják. Az FMC-Rep-ETH arra is használható, hogy távoli hozzáférést biztosítson a biztonsági berendezéshez: például távoli felügyeleti eszközök csatlakozhatnak a berendezéshez. Ebben az esetben a TCP protokollt kell kiválasztani a fenti konfigurációs ablakban.

**Figyelmeztetés:** A TCP protokoll csak két eszközt (egy szervert és egy klienst) tud összekapcsolni. A TCP protokoll szerverre és kliensre oszlik: ha a szerverre van állítva, az eszköz várni fog a bejövő kapcsolatra, és ebben az állapotban marad, amíg egy másik eszköz nem csatlakozik hozzá. Ha kliensre van állítva, az eszköz megpróbál kapcsolatot nyitni a megadott címre, és addig próbálkozik, amíg sikerrel nem jár. A TCP protokollt arra használják, hogy távoli hozzáférést biztosítson: ebben az esetben TCP-kiszolgálónak kell beállítani; máskülönben különböző hálózatok összekapcsolására használható: ebben az esetben az egyik eszközön TCP-kiszolgálónak, a másikon TCP-kliensnek kell beállítani.

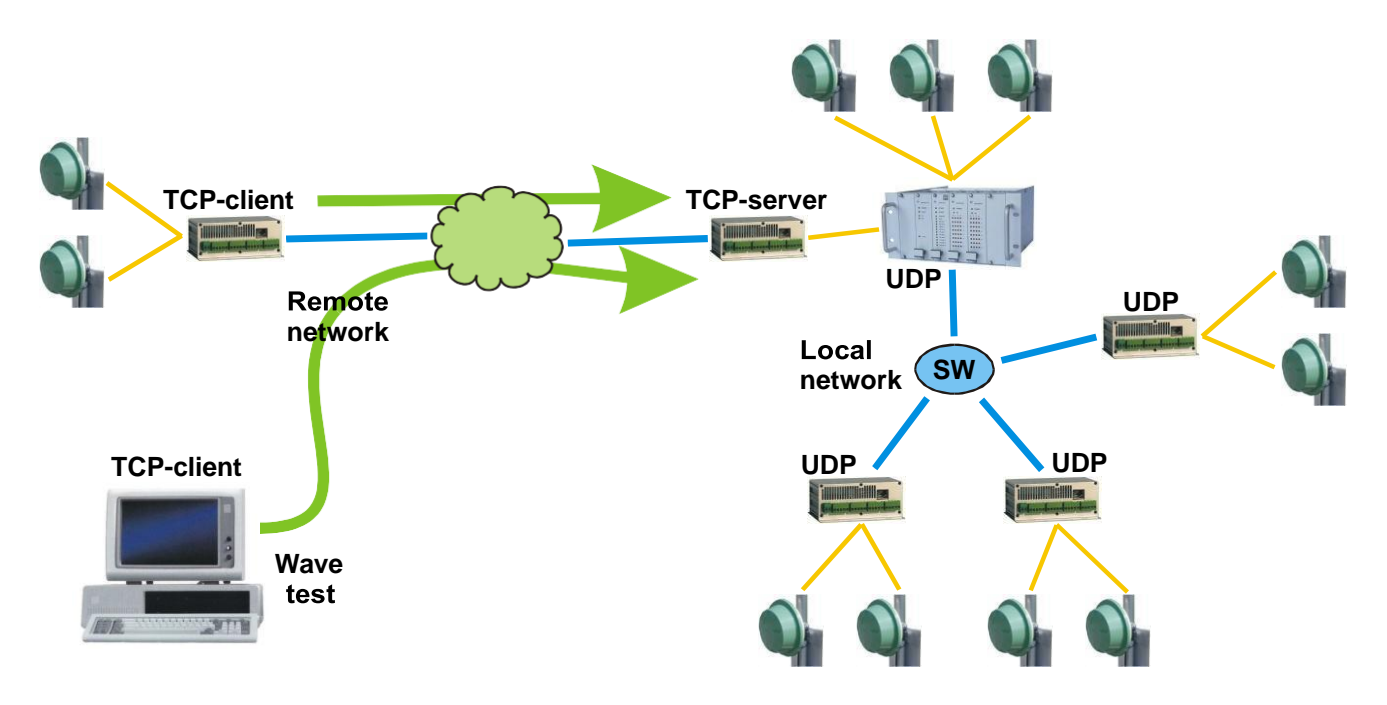

## **6. ALKALMAZÁSI PÉLDÁK**

Az FMC-rep elméletileg lehetővé teszi a normál RS485 vonali korlátozások végtelen kiterjesztését. Egy normál RS485 vonalnak általában két korlátja van: nem lehet hosszabb 1200 m-nél, és nem lehet 32-nél több eszközt csatlakoztatni a vonalra. Az FMC-rep képes áthidalni ezt a két korlátozást: egy kezdeti 1200 m hosszú, 32 eszközzel rendelkező ágból további 4 ágat lehet létrehozni, amelyek mindegyike legfeljebb 1200 m hosszú lehet, és 32 eszközzel rendelkezik. Ezen új ágak mindegyike egy további FMC-rep használatával bővíthető, így újabb 4 ágat hozva létre egyenként 32 eszközzel és legfeljebb 1200 m hosszúságban. Elméletileg ennek a folyamatnak nincs vége, de a gyakorlati alkalmazásokban a rendszer bővítését az alkalmazás fizikai követelményei korlátozzák: ezért az FMC-rep-t használó rendszer bővíthetősége végtelennek tekinthető.

## *6.1 Rézvezetékes kapcsolat*

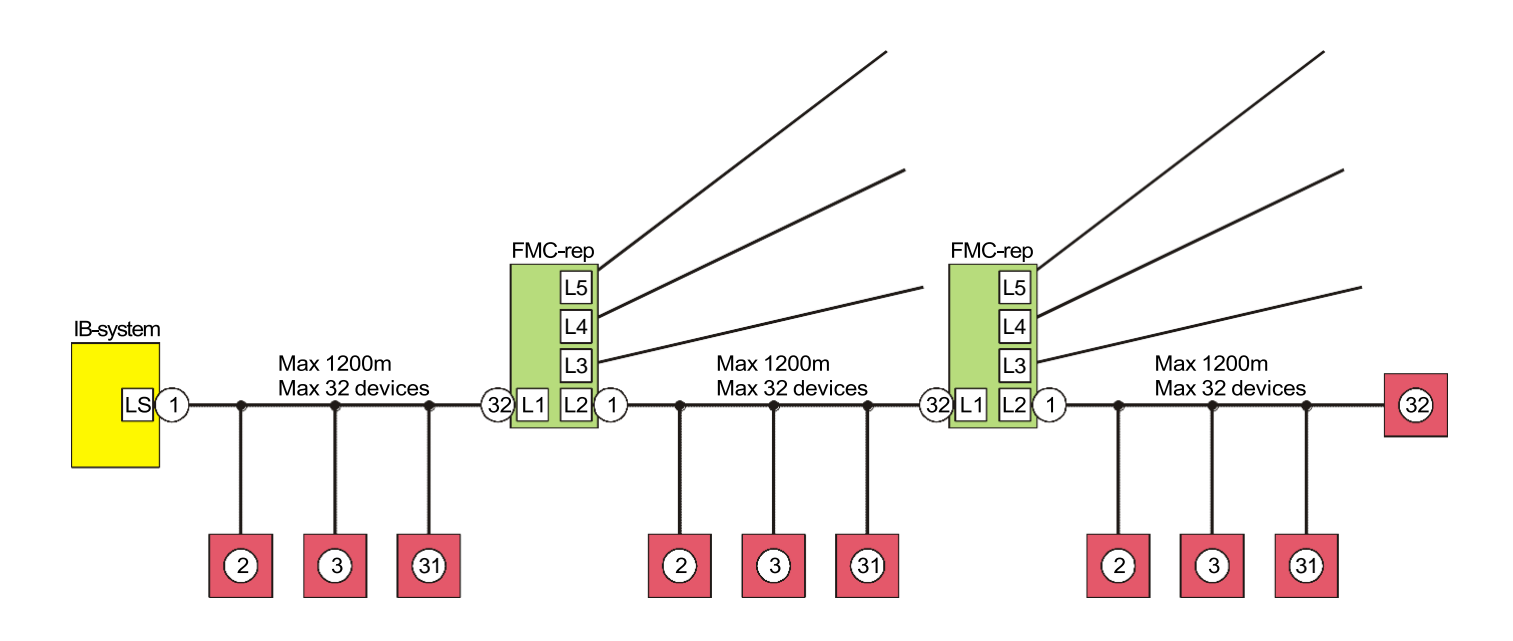

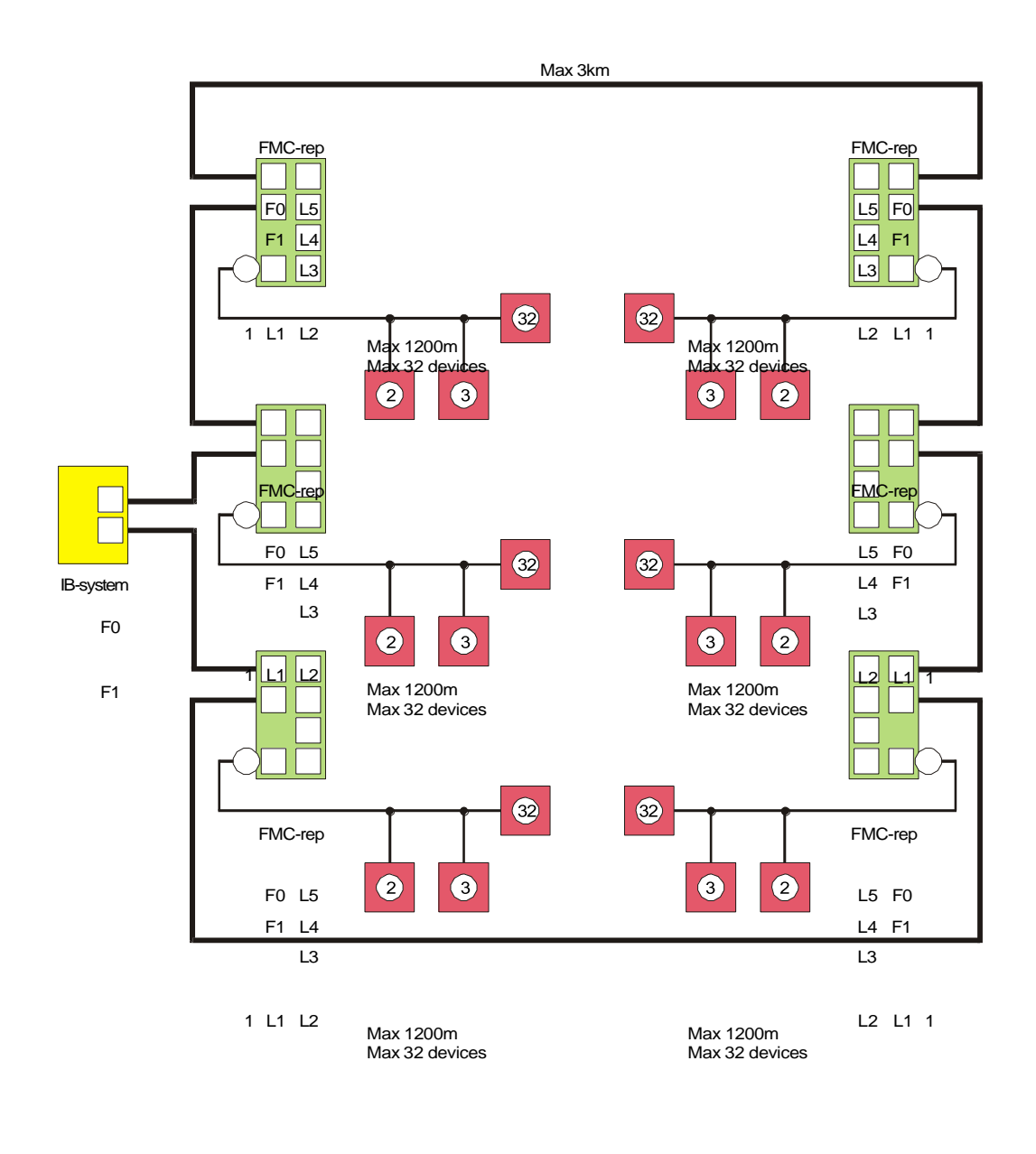

Max 3km

Az FMC-rep felszerelhető az IB-FO optikai adapterrel, amely két kétirányú optikai csatorna csatlakoztatását teszi lehetővé.

## *6.3 Ethernet hálózati kiépítés*

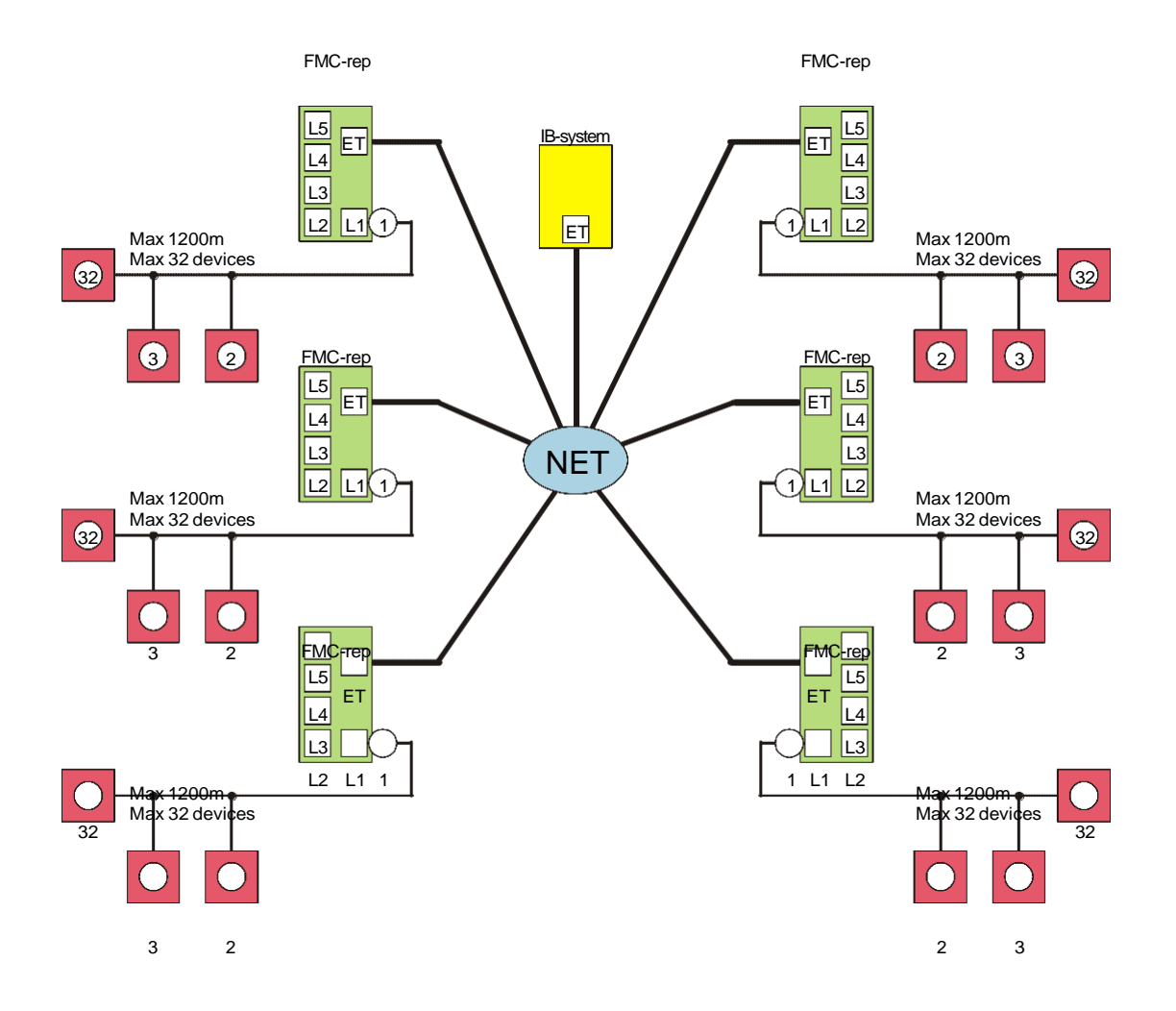

Az FMC-rep felszerelhető az IB-ETH adapterrel, amely lehetővé teszi a készülék Ethernethálózathoz való csatlakoztatását.

## **7. Hibakeresés**

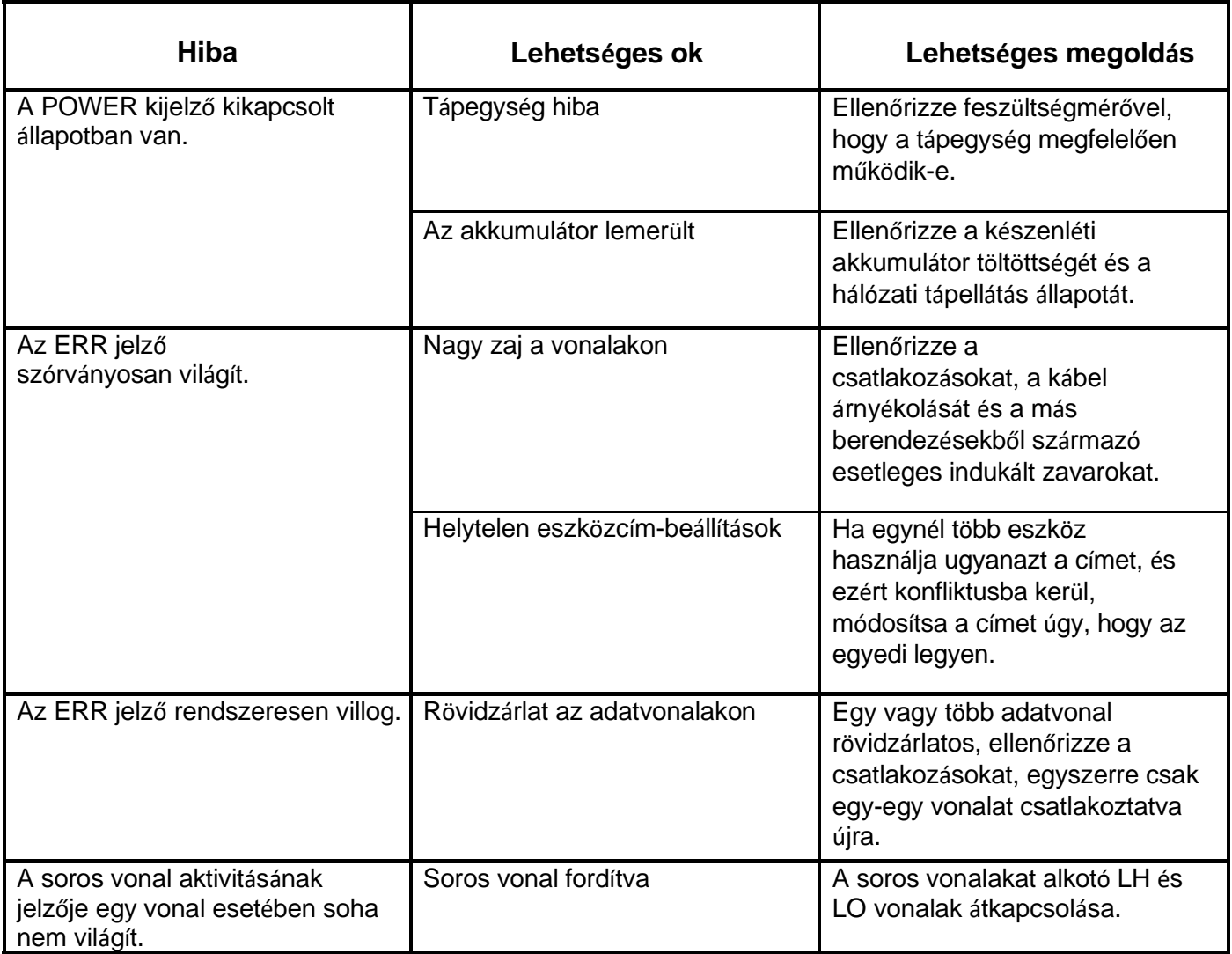

# **8. Műszaki jellemzők**

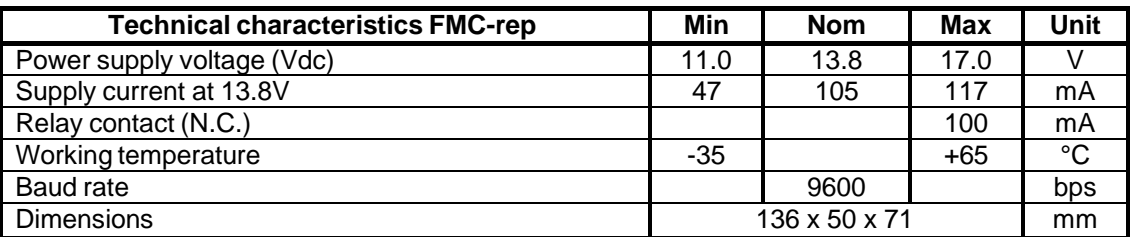

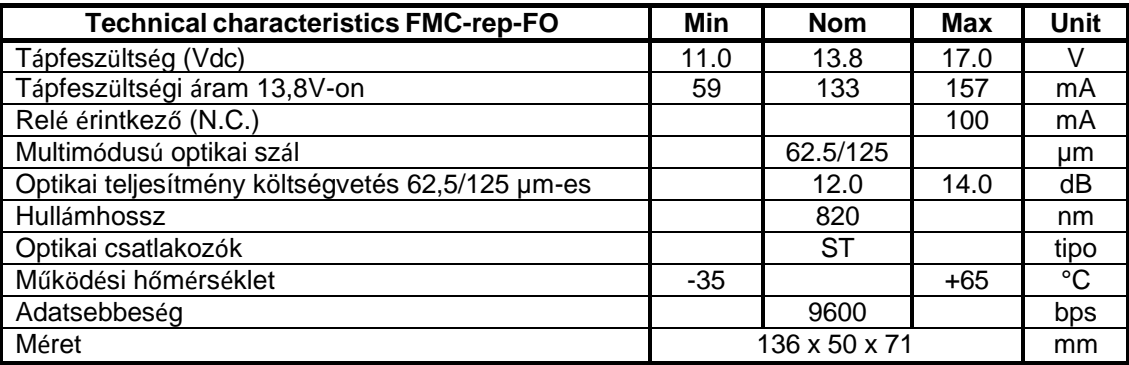

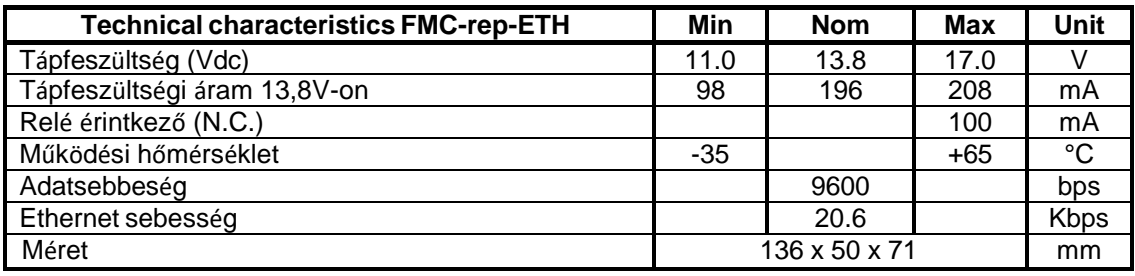

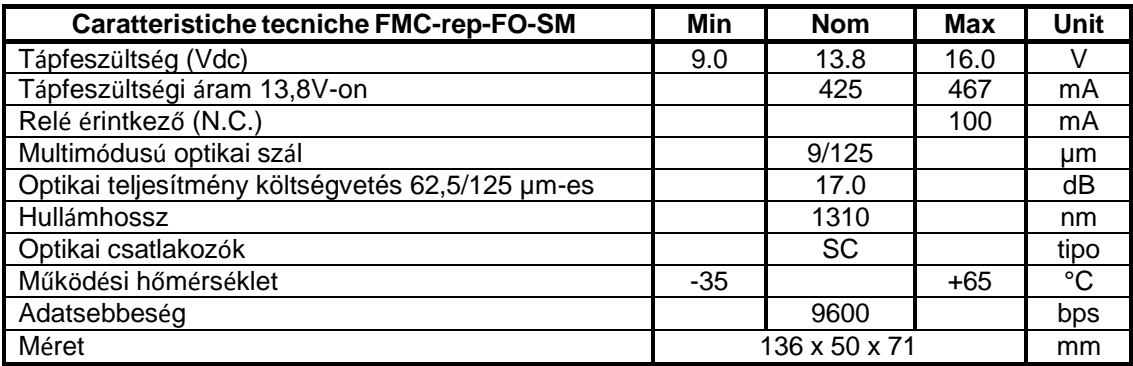